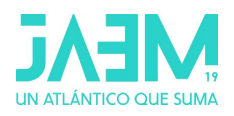

# **CÚPULAS GEODÉSICAS CON GEOGEBRA**

*Débora Pereiro, Esperanza Gesteira, Sofía Cendán, Fernando Zacarías (Grupo XeoDin)*

#### **Actividad 1. Construir con GeoGebra 3D una cúpula geodésica de frecuencia 2**

Configuración inicial:

- Vistas: Vista algebraica, Vista gráfica 3D, Barra de entrada
- Opciones: Redondeo (3 cifras decimales), Etiquetado (solo nuevos Puntos)

#### **Paso 0: Construir un icosaedro**

Aunque podríamos construir nuestra cúpula geodésica a partir de cualquier icosaedro, en esta práctica utilizaremos el icosaedro de centro el origen de coordenadas y vértices de coordenadas áureas:

(1, $\varphi$ ,0); (1, - $\varphi$ ,0); (-1, - $\varphi$ ,0); (-1, $\varphi$ ,0)  $(0,1,\varphi)$  ;  $(0,1,-\varphi)$  ;  $(0,-1,\varphi)$  ;  $(0,-1,-\varphi)$  $(\varphi,0,1)$ ;  $(\varphi,0,-1)$ ;  $(-\varphi,0,1)$ ;  $(-\varphi,0,-1)$ siendo  $\varphi = \frac{1+\sqrt{5}}{2}$  $\frac{1}{2}$  el número de oro

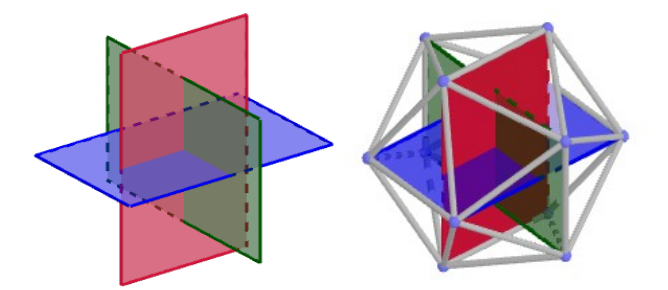

Se podrían escribir todos los vértices y unirlos mediante triángulos pero no lo haremos así e utilizaremos el comando **icosaedro que pasa por tres puntos**:

• Escribimos en la barra de entrada:

φ=(1+sqrt(5))/2  $O=(0,0,0)$  $A=(1, φ, 0)$  $B=(\phi, 0,-1)$  $C=(φ.0,1)$ icosaedro(A,B,C)

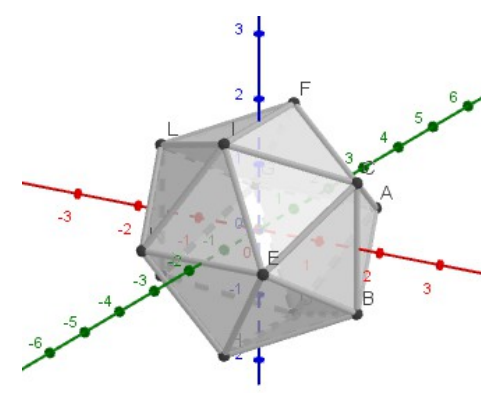

• También escribimos en la barra de entrada el radio del icosaedro y la esfera circunscrita:

r=sqrt(1+φ^2) ( *r*=*d* (*O , A*)=√1 <sup>2</sup>+φ 2 o también *r=Distancia(O,A)*) b=Esfera(O,A)

• Ocultamos la esfera, los ejes y el plano XY

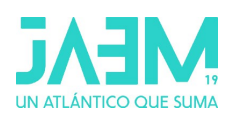

#### **Paso 1: Obtener los triángulos de la cúpula correspondientes a una cara del icosaedro**

**Escogemos una cara del icosaedro,** por ejemplo el triángulo de vértices **FIC** y dividiremos sus aristas en dos partes iguais. Luego proyectaremos sus puntos medios sobre la esfera circunscrita y uniremos dichos vértices mediante triángulos.

- Cambiamos de color al triángulo FIC
- Dividimos las aristas del triángulo FIC en dos partes iguales. Nombres M, N y P
- Trazamos las semirrectas con origen O que pasan por M, N y P respectivamente. También podemos escribir en la barra de entrada:
	- f=Semirrecta(O, M ) g=Semirrecta(O, N) h=Semirrecta(O, P )
	- Mostramos la esfera b
- Marcamos el punto intersección de cada semirrecta con la esfera b También podríamos escribir en la barra de entrada M'=Interseca(b,f ) Les llamamos M', N', P'
- Ocultamos la esfera y los puntos M, N y P .

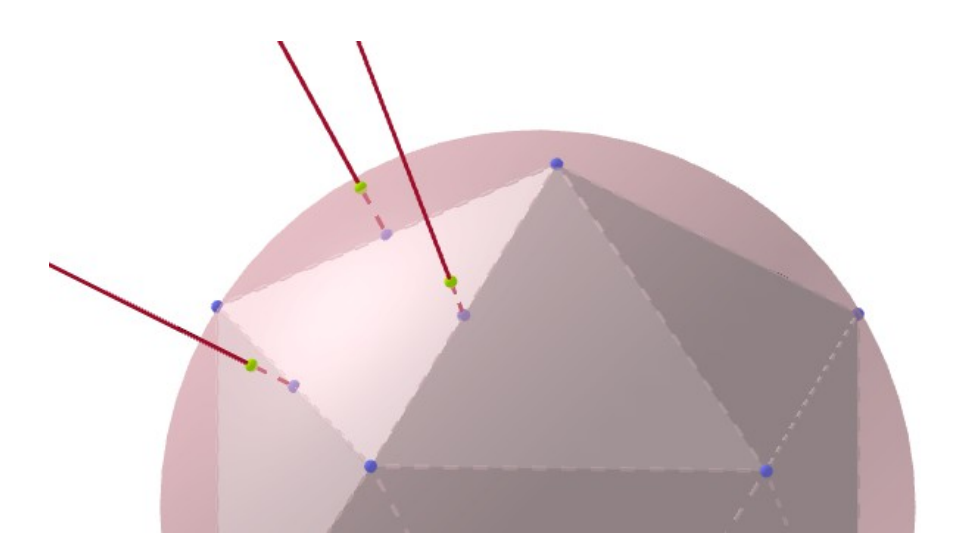

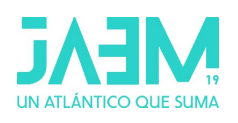

- Trazamos los nuevos triángulos: Empezamos trazando los 3 triángulos que tienen por vértices: un vértice del triángulo de partida (cara del icosaedro) y dos de los vértices recién proyectados contiguos al primero. Nombres: t1, t2 y t3. (Podría ser: t1: FM'N' t2: IM'P' t3: CP'N') En cuarto lugar trazamos el triángulo central que está formado por los tres nuevos vértices
- Comprobamos que los nombres de los triángulos isósceles son t1, t2 y t3 (medida 0.5) y t4 el equilátero (medida 0.6).

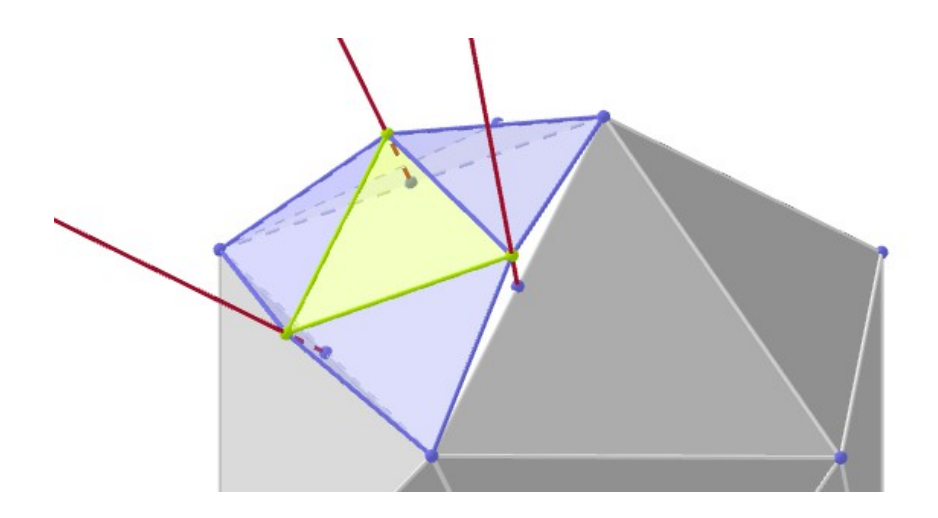

- Seleccionamos en la vista gráfica los triángulos de la misma medida y les asignamos un mismo color.
- Hacemos lo mismo para los segmentos y comprobamos que hay dos tamaños diferentes.
- Ocultamos las semirrectas.

M'N'P'. Le llamamos t4.

La esfera geodésica se obtiene repitiendo el procedimiento anterior en el resto de triángulos del icosaedro aunque no lo haremos así.

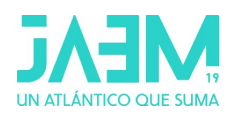

#### **Paso 2: Construir el primer nivel de la cúpula**

Para obtener los **triángulos de la cúpula correspondientes a las cinco caras del icosaedro con vértice común F**, rotaremos los triángulos de la cara que hemos obtenido, un ángulo de 360º/5, alrededor de la recta que pasa por F y el centro del icosaedro.

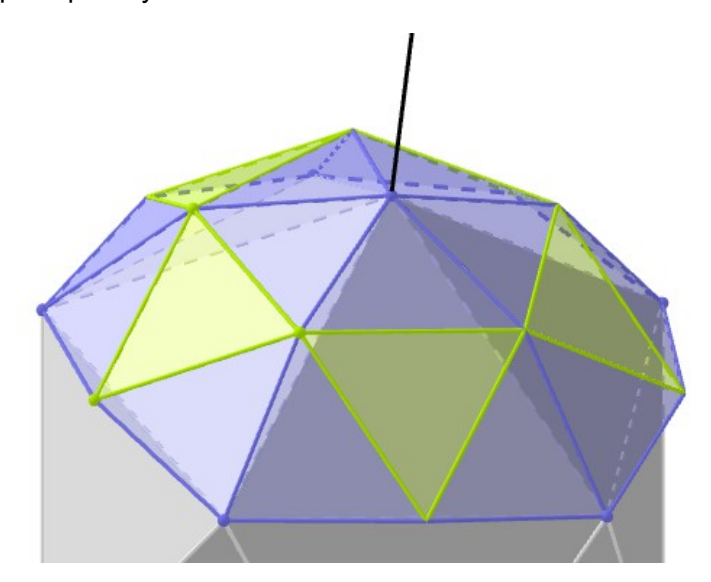

- Escribimos en la barra de entrada el eje de rotación (recta OF) y el ángulo eje=Recta(O,F) α=360°/5
- Creamos una lista en la que guardaremos los triángulos isósceles (medida 0.5): l1={t1,t2,t3}
- Rotamos los triángulos alrededor del eje 5 veces. Lo haremos con un único paso con el comando secuencia

```
l2=Secuencia(Rota(l1, i α, eje), i, 0, 4)
l3=Secuencia(Rota(t4, i α, eje), i, 0, 4)
```
• Modificamos el color y estilo de las listas l2 y l3 (cada una de un color) . Opacidad superior al 50%

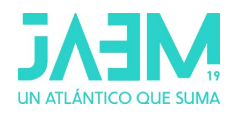

#### **Paso 3: Obtener los triángulos de la cúpula correspondientes a otras caras del icosaedro**

Para obtener el siguiente nivel de la cúpula (correspondiente a medio tambor del icosaedro) necesitamos proyectar los puntos medios de **dos triángulos contiguos del tambor** y construir únicamente los triángulos de la mitad superior de ambas caras.

Escogemos dos triángulos por ejemplo **IEC** y **ECB** y repetimos el paso 1:

- Dividimos en dos partes iguales las aristas de dos triángulos contiguos (del tambor). Nombres T, U y V
- Construimos las semirrectas de origen O y que pasan por estos puntos.
	- Semirrecta(O, T) Semirrecta(O, U) Semirrecta(O, V)
- Mostramos la esfera b
- Marcamos los puntos intersección de las semirrectas con la esfera b
- Ocultamos la esfera ,los puntos medios (T, U y V) y las semirrectas.
- Trazamos los 4 nuevos triángulos y llamamos t5 al equilátero (su área es 0.6) y t6, t7, t8 a los isósceles (su áreas es 0.5).
- Seleccionamos en la vista algebraica los triángulos de la misma medida y les asignamos un mismo color.

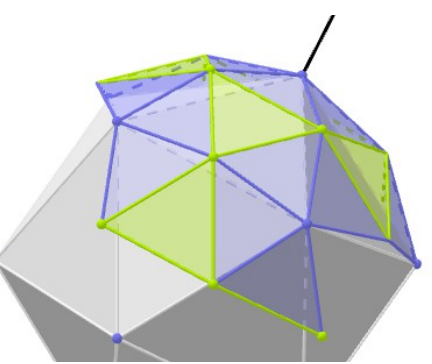

• Hacemos lo mismo para los segmentos.

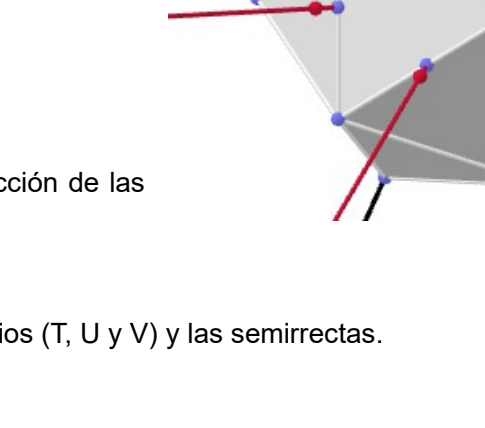

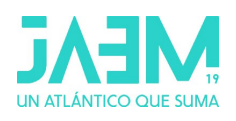

#### **Paso 4: Construir el segundo nivel de la cúpula**

Para obtener los triángulos de la cúpula correspondientes a medio tambor del icosaedro procedemos del mismo modo que antes: creamos una lista en la que guardaremos los triángulos de la misma medida y rotaremos los triángulos alrededor del eje 5 veces.

- Escribimos en la barra de entrada: l4={t6,t7,t8} l5=Secuencia(Rota(l4, i α, eje), i, 0, 4) l6=Secuencia(Rota(t5, i α, eje), i, 0, 4)
- Modificamos el color y estilo de las listas de modo que tengan el mismo color las que contienen triángulos de la misma medida (l2 y l5) y (l3 y l6).

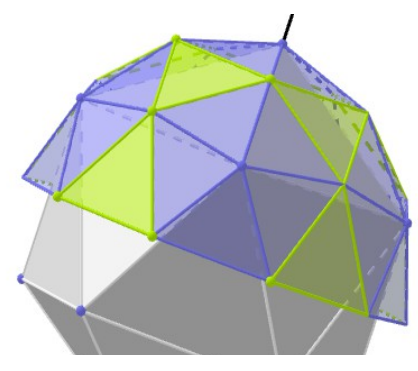

#### **Paso 5: Modificar el color de los segmentos de la base de la cúpula**

Revisamos los colores de las aristas y comprobamos que **la base de la cúpula no es del mismo color y debiera serlo** (ya que los segmentos de la base forman todos parte de la periferia de los pentágonos y por tanto son del mismo tamaño).

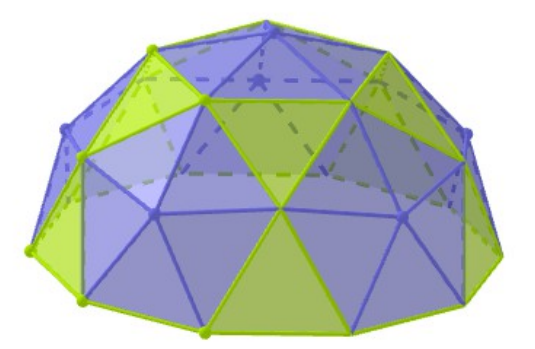

- Localizamos en la vista 3D una arista de la base de la cúpula que no esté del color que debiera y cuyos extremos o vértices sean visibles (es decir, es un segmento que no forma parte de una lista) y lo renombramos como lado.
- Rotamos el segmento como hemos hecho hasta ahora: l7=Secuencia(Rota(lado, i α, eje), i, 0, 4)
- Y le asignamos el mismo color que al de las listas l3 y l6.
- Ocultamos: las listas l1 y l4, el eje, el icosaedro, los triángulos y todos los vértices.
- Comprobamos que no haya etiquetas en la vista 3D y guardamos la construcción como **cupulaV2.ggb**

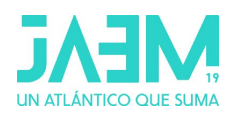

# **Actividad 2: Obtener los tamaños de las aristas, el área y el volumen de una cúpula geodésica de frecuencia 2 y de radio R.**

#### Vistas: Vista algebraica, Vista gráfica 3D, Vista CAS y Hoja de cálculo

En la vista **hoja de cálculo** de la construcción en a que estamos trabajando, **cupulaV2.ggb,** creamos una tabla que iremos cubriendo a lo largo de esta actividad :

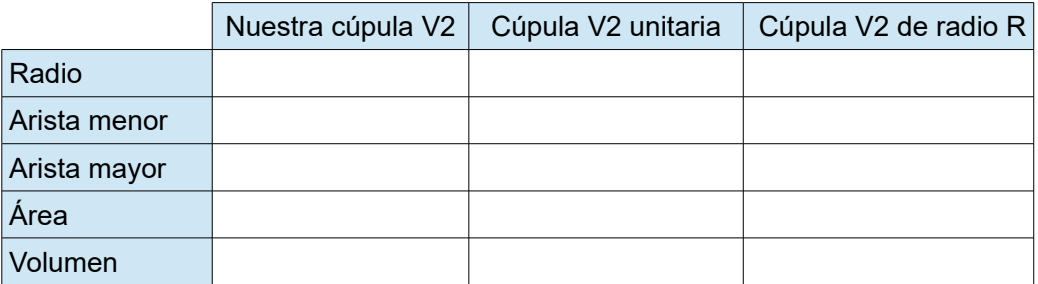

#### **Medida de las aristas de la cúpula**

La cúpula geodésica V2 puede verse como 6 pentágonos unidos quedando entre ellos (5+5) triángulos equiláteros). Llamaremos coloquialmente *radio y lado de los pentágonos* a las aristas laterales y básicas respectivamente de las pirámides pentagonales.

En la vista algebraica de cupulaV2.ggb podemos comprobar que los segmentos son de 3 tamaños diferentes:

- 2cm : las aristas del icosaedro (objetos auxiliares)
- 1.04 cm: los radios de los pentágonos
- 1.18 cm: los lados de los pentágonos

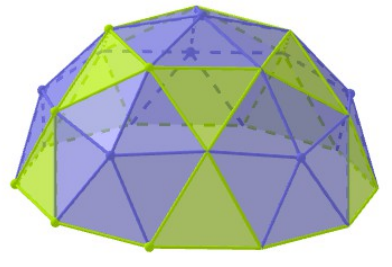

Por comodidad **cambiaremos el nombre de dos de los segmentos diferentes de la cúpula.**  Renombramos:

- **a** : a uno de los segmentos de medida **1.04 cm**
- **b** : a uno de los segmentos de medida **1.18 cm**

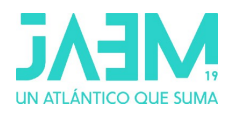

## Cubrimos la tabla en la hoja de cálculo:

En la hoja de cálculo activaremos en la barra de estilo la función *fx* (campo de entrada).

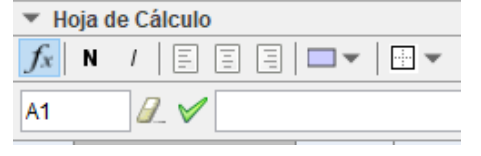

Medidas de nuestra cúpula:

- En la celda B2 escribimos **r** (radio de nuestra cúpula  $r = \sqrt{1^2 + \varphi^2}$  )
- En las celdas B3 y B4 escribimos **a** y **b** que son las medidas de nuestra cúpula.

## Medidas de la cúpula unitaria

Para obtener las medidas de de una cúpula de radio 1 tendremos que dividir las medidas de nuestra cúpula entre el radio de la cúpula (r). Entonces:

- En la celda C2 escribimos **1**
- En las celdas C3 y C4 escribimos: **a/r** y **b/r** respectivamente.

#### Medidas de una cúpula de radio R

Los tamaños de las aristas de una cúpula de de radio R se obtendrán multiplicando por R a las medidas de la cúpula unitaria. Entonces:

- En D2 escribimos un valor cualquiera para el radio. Por ejemplo: **75**
- En las celdas D3 y D4 escribimos: **C3 D2** y **C4 D2** respectivamente.

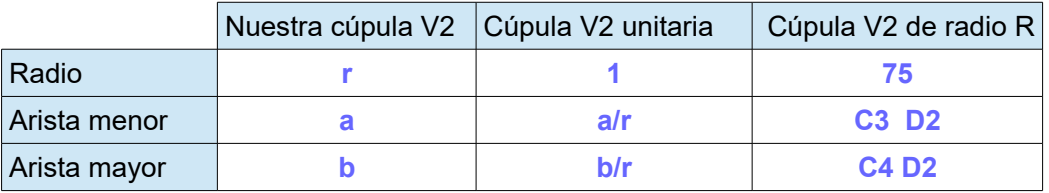

El resultado debería ser:

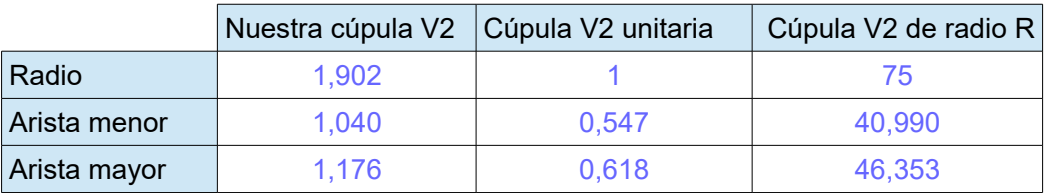

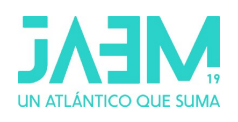

# **Área de la cúpula**

El área de la cúpula se puede obtener como la suma de las áreas de los triángulos que la componen. Como el valor numérico que GeoGebra asocia a cada polígono es su área, sólo tendremos que sumar los valores de todos los triángulos de la cúpula: **6 · 5** triángulos isósceles y **5+5** triángulos equiláteros.

Si **t1** es un triángulo isósceles (triángulo central del pentágono, medida 0.5) y **t4** es un triángulo equilátero (medida 0.6), el área de la cúpula será **30 t1+10 t4** .

• En la **vista CAS** escribimos:

A T:= 30 t1+10 t4  $\approx$ 

El área de la cúpula de radio 1 se obtendrá dividiendo el área de nuestra cúpula entre r<sup>2</sup> (r es radio de nuestra cúpula) y el área de una cúpula de radio R se obtendrá multiplicando por R $^2$  el área de la cúpula unitaria.

Así que añadimos estos cálculos en la tabla de la **hoja de cálculo**

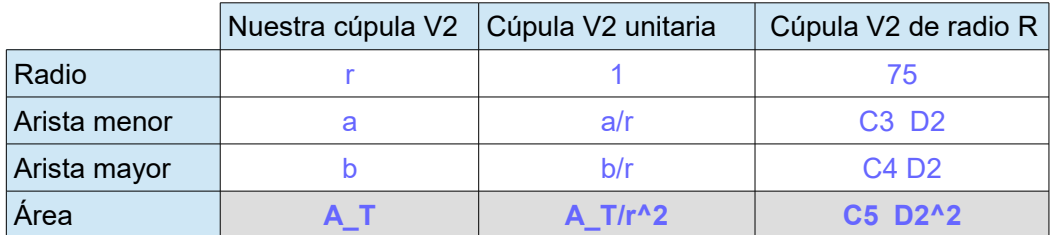

El resultado debería ser:

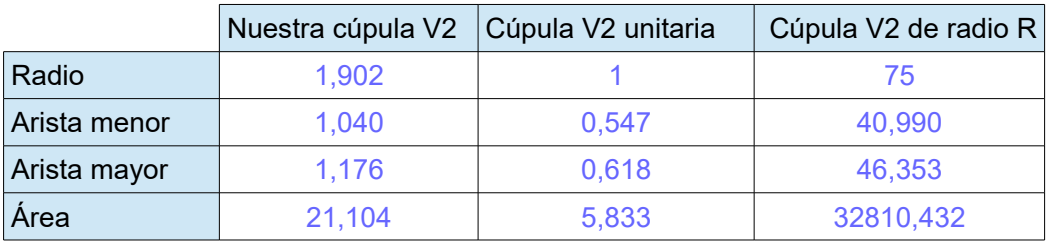

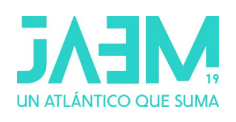

#### **Volumen de la cúpula**

Para calcular el volumen de la cúpula tendremos en cuenta que la cúpula sólida se puede descomponer en pirámides triangulares de base los triángulos de la cúpula y con vértice el centro de la cúpula.

Comprobamos en la vista algebraica que el punto **O=(0,0,0)** , **t1** es un triángulo isósceles (medida 0.5) y **t4** es un triángulo equilátero (medida 0.6).

- En la barra de entrada escribimos:
	- p1=Pirámide(t1,O) p2=Pirámide(t4,O)
- Ocultamos las pirámides.

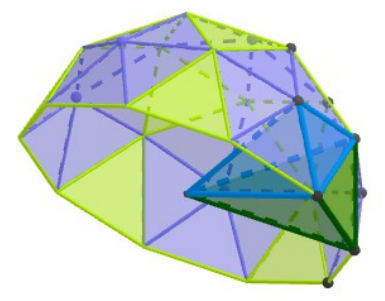

Como el valor numérico de los poliedros en GeoGebra es su volumen y la cúpula sólida está formada 30 pirámides iguales a p1 y 10 pirámides iguales a p2, el volumen de la cúpula puede calcularse como : **30 p1 +10 p2**

• En la Vista CAS escribimos en una nueva fila:

V T:= 30 p1 +10 p2  $\approx$ 

El volumen de la cúpula de radio 1 se obtendrá dividiendo el volumen de nuestra cúpula entre el radio al cubo; y el volumen de una cúpula de radio R se obtendrá multiplicando por R $^3$  el volumen de la cúpula unitaria.

En la tabla de la **hoja de cálculo** añadimos los cálculos correspondientes:

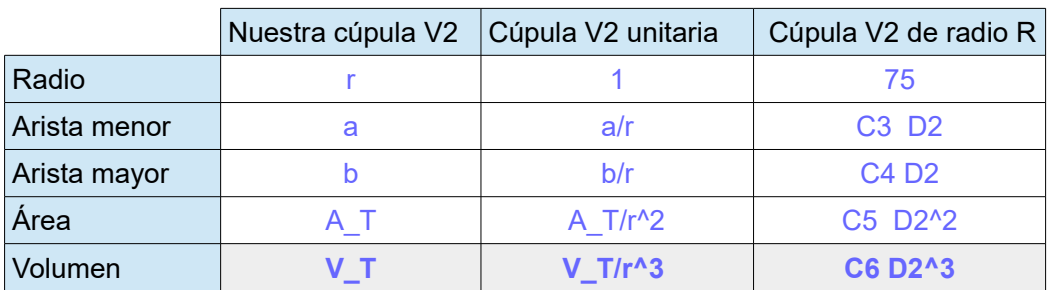

El resultado debería ser:

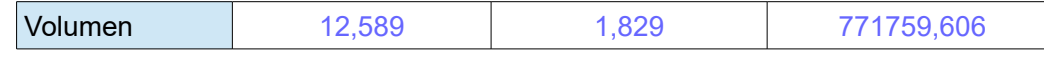

Modificando el valor del radio en la tabla (D2) obtendremos las medidas de la cúpula correspondiente.

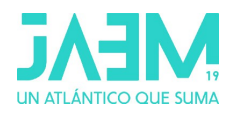

## **Actividad 3:**

**Calcular las medidas de las aristas de una cúpula geodésica de frecuencia 3 utilizando geometría analítica y GeoGebra CAS.**

Del mismo modo que en el ejercicio anterior (cúpula geodésica V2) partiremos del icosaedro de coordenadas aúreas

A=(1,φ,0) B=(φ,0,-1) C=(φ,0,1) y el radio del icosaedro(A,B,C) es  $r\!=\!\!\sqrt{1^2+\phi^2}$ 

Por sencillez y para facilitar los cálculos le aplicaremos a este icosaedro una homotecia de centro O=(0,0,0) y razón 1/r, siendo r el radio del icosaedro inicial. De este modo, este nuevo icosaedro estará centrado en el origen de coordenadas y su radio será 1. **Y la cúpula que construyamos será unitaria**.

Por tanto las coordenadas de sus vértices serán:

$$
A = \frac{1}{\sqrt{1 + \varphi^2}} (1, \varphi, 0) \qquad B = \frac{1}{\sqrt{1 + \varphi^2}} (\varphi, 0, -1) \qquad C = \frac{1}{\sqrt{1 + \varphi^2}} (\varphi, 0, 1)
$$

Para obtener las coordenadas de los vértices de la cúpula procedemos como sigue:

- Dividimos las aristas del triángulo ABC en tres partes iguales, obteniendo 9 triángulos iguales más pequeños y nuevos vértices **Vij**
- Proyectamos sobre la esfera unitaria los vértices Vij : **Pij**

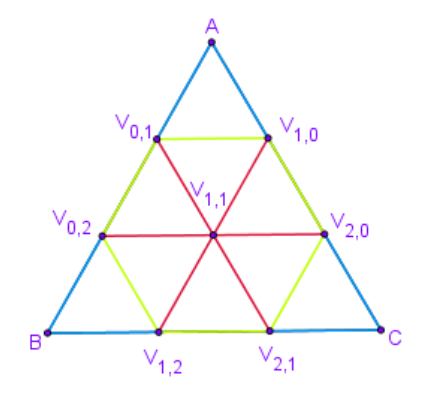

$$
\text{Bean los vectores:} \quad \vec{u} = \frac{1}{3} \overrightarrow{AB} \quad \text{y} \quad \vec{v} = \frac{1}{3} \overrightarrow{AC}
$$

Las coordenadas de los vértices se pueden obtener como:

\n
$$
\overline{OV_{i,j}} = \overline{OA} + i \cdot \vec{u} + j \cdot \vec{v}
$$
\n
$$
0 \leq i \leq 3 \quad , \quad 0 \leq j \leq 3 \quad , \quad 0 \leq i + j \leq 3
$$

Y las coordenadas de los vértices de la cúpula ( **Pij** ) se corresponden con las del vector unitario de  $\overline{OV}_{i,j}$  ,es decir,  $\overline{OP}_{i,j}^{\bullet}$  = *VectorUnitario* $(\overline{OV}_{i,j})$ 

Las aristas de la cúpula son de **tres tamaños diferentes**. Llega con calcular:

- las coordenadas de tres vectores, por ejemplo, los vectores de extremos  $P_{1,0}$ ,  $P_{2,0}$  *y*  $P_{1,1}$
- y la medida de tres aristas:  $AP_{1,0}$ ,  $P_{1,0}P_{2,0}$ ,  $P_{1,0}P_{1,1}$

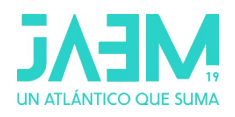

#### **Pasos guiados con GeoGebra**

Configuración inicial:

- Vistas: Vista CAS, Vista gráfica 3D, Vista algebraica, Barra de entrada
- Opciones: Redondeo (3 cifras decimales), Etiquetado (solo nuevos Puntos)

### Escribimos en la barra de entrada:

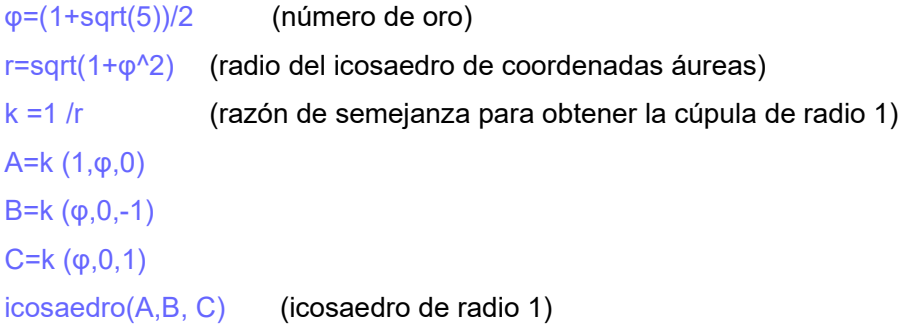

Escribimos en la vista CAS:

- Vectores  $\vec{u} = \frac{1}{2}$  $\frac{1}{3}$  $\overrightarrow{AB}$  y  $\overrightarrow{v}=\frac{1}{3}$  $rac{1}{3}$  $\overrightarrow{AC}$ 
	- u:=(B-A)/3
	- $\circ \quad \mathsf{v}:=(\mathsf{C}\text{-}\mathsf{A})/3 \quad \mathsf{\simeq}$
- Coordenadas de los vértices  $V_{ij}$ :  $\overline{OV_{1,0}} = \overline{OA} + \vec{u}$ ,  $\overline{OV_{2,0}} = \overline{OA} + 2\vec{u}$  y  $\overline{OV_{1,1}} = \overline{OA} + \vec{u} + \vec{v}$ 
	- V\_{1,0}:=A + u
	- V\_{2,0}:=A + 2u
	- V ${1,1}:=A + u + v$
- Coordenadas de los vértices  $P_{ij}: \overline{OP_{i,j}} = VectorUnitario(\overline{OV_{i,j}})$ 
	- P ${1,0}$ :=VectorUnitario(V ${1,0}$ )  $\approx$
	- P  ${2,0}$ :=VectorUnitario(V\_{2,0})  $\approx$
	- P ${1,1}$ :=VectorUnitario(V ${1,1}$ )  $\approx$

Ocultamos los vectores u, v y los puntos V\_{1,0}, V\_{2,0}, V\_{1,1}

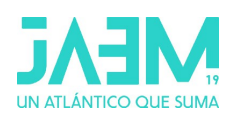

- Medidas de las aristas:  $d(A, P_{1,0})$ ,  $d(P_{1,0}, P_{2,0})$ ,  $d(P_{1,0}, P_{1,1})$ En la vista 3D trazamos dichos segmentos y la vista CAS escribimos:
	- $\circ$  arista1:=Distancia(A, P $_{1,0}$ })  $\approx$
	- $\circ$  arista2:=Distancia(P\_{1,0},P\_{2,0} )  $\approx$
	- $\circ$  arista3:=Distancia(P\_{1,0},P\_{1,1} )  $\approx$

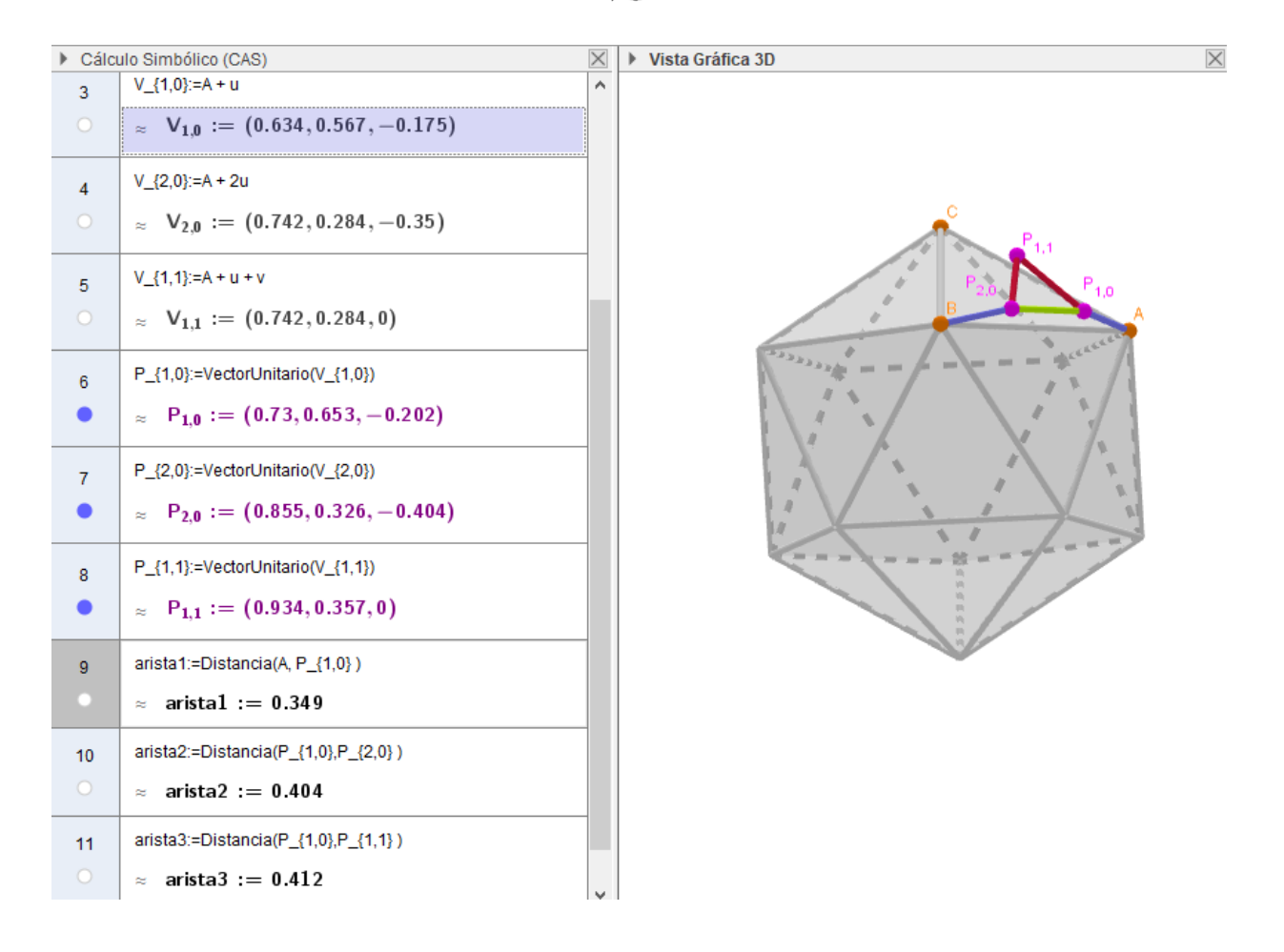

Podemos realizar una tabla con las medidas de las diferentes aristas de la cúpula geodésica V3.

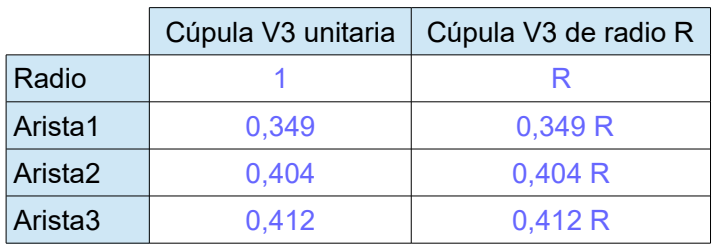

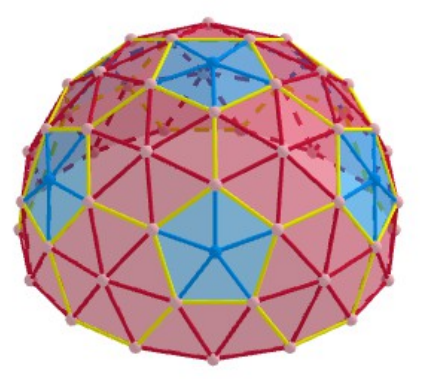